# **b**  $\frac{1}{2}$ **PRIMERGY TX200 S2 (Windows Storage Server 用)**

● はじめにお読みください

このたびは弊社の製品をお買い上げいただき、誠にありがとうございます。 本紙をご覧になり、PRIMERGYを使用する準備を行ってください。

本紙に記載されていない項目や詳細な手順については、セットアップCD for Windows Storage Server 2003 R2内の『Windows Storage Server 2003 R2 導入・運用ガイド』、および、PRIMERGYドキュメント& ツールCD内のPRIMERGY TX200 S2 ドキュメントの 『ユーザーズガイド』を参照してください。

#### ■本製品のマニュアルについて

**FUJITSU** 

本製品の各マニュアルは、 セットアップ CD for Windows Storage Server 2003 R2、 および、 PRIMERGY ドキュメント & ツール CD の以下から 参照できます。

#### [CD-ROM ドライブ] :¥MANUAL¥INDEX.PDF

各マニュアルは、 Adobe Systems 社の Acrobat® Reader® または、 Adobe® Reader® で表示できます。 Acrobat® Reader® は、 バージョン 4.0 以降をご利用ください。

なお、最新の Adobe® Reader® (バージョン 7.05) は、セットアップ CD for Windows Storage Server 2003 R2 の以下からインストールできます。 [CD-ROM ドライブ] :¥Adobe¥AdbeRdr705\_jpn\_full.exe

# **1** 梱包物を確認する

『梱包物一覧』をご覧になり、梱包物/添付品が揃っ ているか確認してください。 万一、 欠品などがござ いましたら、 担当営業員までご連絡ください。

カスタムメイドサービスを利用してご購入された場合は、 添付 の『保証書』をご確認ください。

# **3** 内蔵オプションを取り付ける

# **2** 『安全上のご注意』を確認する

本製品をお使いになる前に、 添付の『安全上のご注 意』 を必ずご確認ください。

また、 接続や内蔵オプションの取り付け時など、 本製品をセッ トアップする際にも事前に内容をご確認ください。

内蔵オプションを別途ご購入した場合は、 OSの開封またはリカバリ前に取り付けます。

次の場合は、 内蔵オプションの取り付けは不要です。

・ カスタムメイドサービスの場合

## ■内蔵オプション取り付け前の留意事項

実際に内蔵オプションを取り付ける場合は、 次のマニュアル を熟読の上、 作業を行ってください。

◎ コーザーズガイド ▶▶ 「第7章 内蔵オプションの取り付け」

オプション装置に添付のマニュアル

次のオプションは、 OS の開封またはリカバリ後に取り付けてくだ さい。 オプションを取り付けて OS 開封またはリカバリを行うと、 異常終了することがあります。 ・ 外付けハードディスクユニット

# ■内蔵オプションの種類と取り付け位置

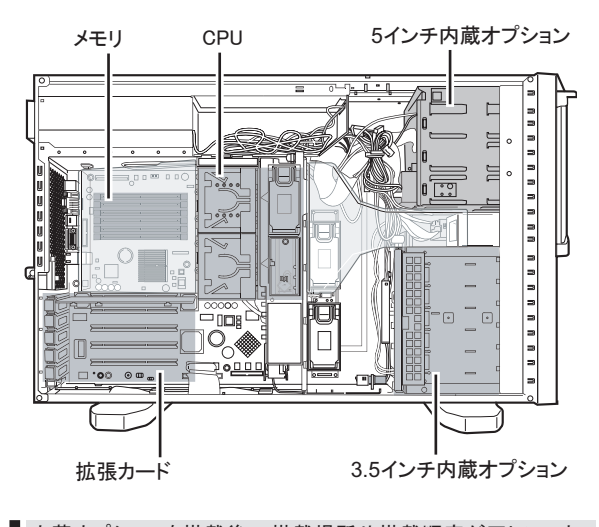

内蔵オプションを搭載後、 搭載場所や搭載順序が正しいこと、 ケーブルが確実に接続されていることを確認してください。

## 設置場所の条件

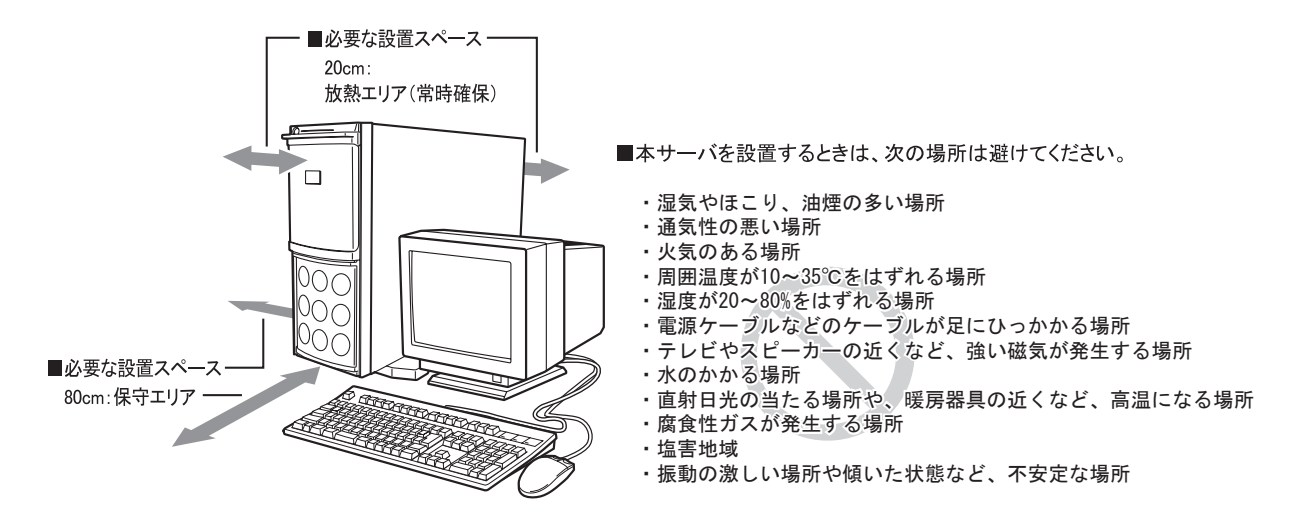

ほこりの多い環境においては、 短い期間でサーバ前面および背面部にほこりが付着します。 故障の原因となりますので、 設置場所を変更されることをお勧めします。

# **5** 周辺装置を接続する

サーバ本体に、 キーボードやマウスなどの周辺装置を次の順番で接続します。

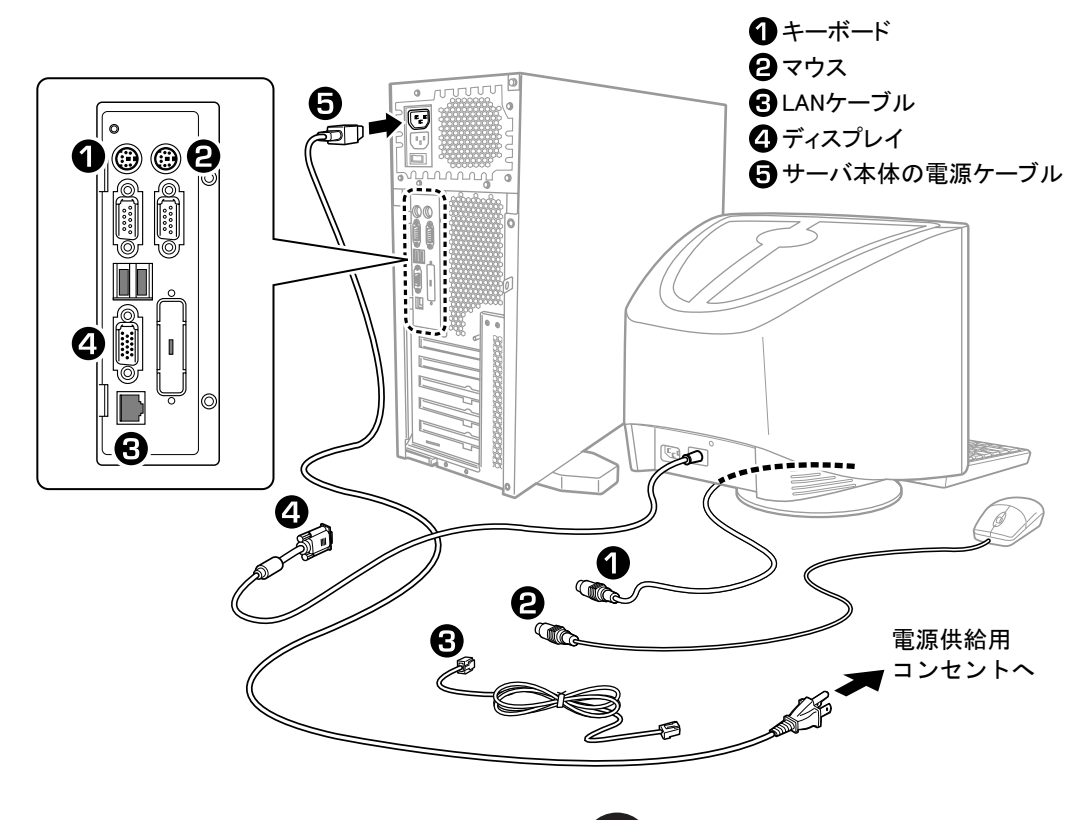

電源を入れ、 以下の手順でOSを開封します。

- 1 ディスプレイなどの周辺装置の電源を入れ ます。
- 2 ドライブカバーを引き下げます。

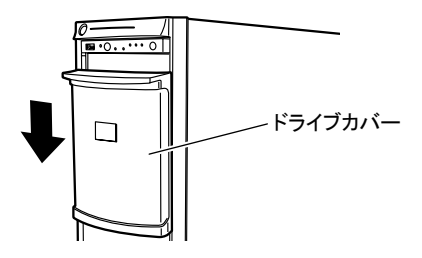

3 サーバの電源を入れます。

POST 終了後、 自動的に開封処理が開始され ます。 開封処理には数分かかります。 開封処 理が終了したら、 ログオン画面が表示されます。

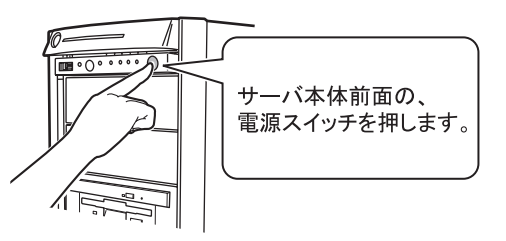

4 出荷時に設定されている管理者アカウント (Administrator) とパスワード (1qazZAQ!) を設定し、 ログオンします。

「Windows Storage Server Management」 画面と 「セットアップ後のセキュリティ更新」画面が表 示されます。「セットアップ後のセキュリティ更新」 の画面説明をよくお読みいただき、 必要な操 作を行ってください。 「セットアップ後のセキュリ ティ更新」 が完了後、 コンピュータを再起動し てから運用を開始してください。

「セットアップ後のセキュリティ更新」 が完了するまで、 すべての着信接続はブロックされます。

- 5 PowerUp Gear で高信頼ツールの一括イン ストールを行います。
	- **1.** セットアップ CD for Windows Storage Server 2003 R2 CD-ROM をサーバにセッ トします。
	- **2.** 「スタート」 ボタン → 「ファイル名を指定し て実行」 の順にクリックします。 「ファイル名を指定して実行」 画面が表示 されます。

**3.** 「名前」 に以下のように入力し、 [OK] を クリックします。

#### [CD-ROM ドライブ]: ¥PROGRAMS¥ Japanese\PGPUGEAR\PGPUGEAR.EXE

PowerUp Gear が起動し、 以下の画面が 表示されます。

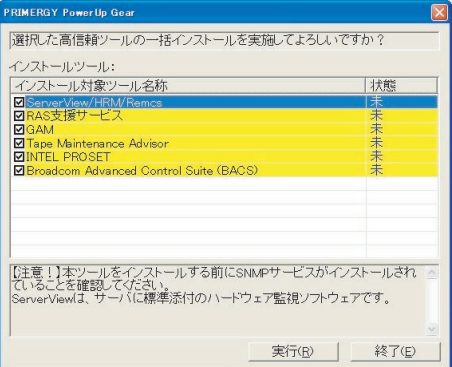

**4.** 内容を確認し、 [ 実行 ] をクリックします。 インストール実施の確認画面が表示された ら、 [はい] をクリックします。 各ツールの インストールが開始されます。 ServerStart をセットするようメッセージが表 示されたら、 ServerStart CD-ROM をセッ トして [OK] をクリックします。 このとき 「ServerStart」 画面が表示されま すので、 いったん終了します。 各ツールのインストール終了時に、 システムを

再起動するようメッセージが表示されることがあ りますが、 絶対に再起動しないでください。 再 起動を行うと PowerUp Gear での一括インストー ルが中断されます。

- **5.** インストールの完了メッセージが表示された ら、 [ 終了 ] をクリックします。 高信頼ツールの一括インストールは終了で す。 CD-ROM を取り出してください。
- **6.** 「スタート」 ボタン → 「シャットダウン」 の順 にクリックし、 「再起動」 を選択して [OK] をクリックします。 システムが再起動します。

## 6 再起動後、 出荷時の設定を変更します。 出荷時の各設定は以下のとおりです。 必要に 応じて、 設定の変更を行ってください。

管理者アカウント : Administrator パスワード : 1qazZAQ! コンピュータ名 : Fujitsu-wssr2 IP アドレス : 10.0.0.2 サブネットマスク : 255.255.255.128 **7** 電源を切り、残りのオプション装置を取り付ける

UPS装置など、 OS開封またはリカバリ後に取り付けるオプション装置を取り付けます。

(◎ )ユーザーズガイド ▶▶ 「第 7 章 内蔵オプションの取り付け」

- 1 CD-ROM ドライブなどに媒体がセットされ ていないことを確認します。
- 2 OS を終了します。

OS 終了後、 サーバ本体の電源が自動的に切 れます。 OS を終了してもサーバ本体の電源が 切れない場合は、サーバ本体前面の電源スイッ チを押します。

- 3 ディスプレイなどの周辺装置の電源を切り ます。
- 4 オプション装置を取り付けます。

オプション装置の取り付け終了後、 必要に応じて BIOS セットアップユーティリティや SCSI セットアップユーティリ ティの設定を行ってください。 設定方法は、 PRIMERGY ドキュメント & ツール CD 内の 『ユーザーズガイド 第 8 章 ハードウェアの設定 / 各種ユーティリティ』 を参照してくだ さい。

#### UPS 装置を取り付けた場合は、 BIOS セットアップユーティ リティの設定を確認し、 必要に応じて設定してください。 設定方法については、 PRIMERGY ドキュメント & ツール CD 内の 『ユーザーズガイド 5.5.6 高機能無停電電源装 置 (UPS) を使用する場合』 を参照してください。

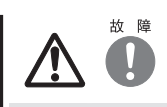

電源を切ったあと、 再び電源を入れるときは、 10 秒以上 待ってから電源スイッチを押してください。 電源を切った あとすぐに電源を入れると、 サーバ本体の誤動作、 およ び故障の原因になります。

# **8** 障害発生に備えて

障害発生に備えて次の設定を行ってください。

**( ◎ )ユーザーズガイド ▶▶**「第5章 OS インストール後の操作」

#### ・ メモリダンプ取得の設定

メモリダンプの設定をしておくと、 システムで STOP エラー が発生した場合に、 自動的にデバッグ情報が保存されま す。 これにより、 エラー発生時の原因分析に役立ちます。

・ システム修復ディスクの作成

システムファイル、 システム環境などが損傷を受けた場合 に、 システム修復ディスクに保存された内容でシステムを 再構築できます。

・ システム設定情報の退避

BIOS 設定情報を退避しておくことにより、 設定情報が失 われたときに元の情報に復元できます。 本サーバ設置時にお客様ご自身で BIOS 設定の退避を

行ってください。 退避した BIOS 設定情報は保守時に使 用しますので、 大切に保管してください。

設定が完了したら、 運用前に必ず各種留意事項を ご確認ください。

(◎) ユーザーズガイド ▶ 「5.5 サーバ運用前の留意事項」

運用開始後の保守については、 PRIMERGY ドキュメント & ツール CD 内の『ユーザーズガイド 第 9 章 運用と保守』 を参照して内容をご確認ください。

## ● PRIMERGY 情報の提供について

PRIMERGYの最新情報、 アップデートモジュール、 ドライバ、 ソフトウェアについての情報を、 以下でご提供しています。 必要に応じてご活用ください。

<http://primeserver.fujitsu.com/primergy/>

#### ● SupportDesk について (有償)

システムの安定稼働に向け、保守·運用支援サービス 「SupportDesk」のご契約をお勧めします。 ご契約により、ハー ドウェア障害時の当日訪問修理対応、 定期点検、 障害予 兆/異常情報のリモート通報、 電話によるハードウェア/ソ フトウェアの問題解決支援、 お客様専用ホームページでの 運用支援情報提供などのサービスが利用できます。 詳細は、 SupportDesk紹介ページ「製品サポート」

(<http://segroup.fujitsu.com/fs/>) を参照してください。

## ● AzbyEnterprise について (無償)

最新情報を電子メールでお届けする「AzbyEnterpriseメール 配信サービス」をご提供しています。 インターネット情報ペー ジ(<http://primeserver.fujitsu.com/primergy/>) で ID を取得 できます。

## ●製品・サービスに関するお問い合わせ

製品の使用方法や技術的なお問い合わせ、 ご相談につきま しては、 製品をご購入された際の販売会社、 または弊社担 当営業員・ システムエンジニア(SE) にご連絡ください。 お問い合わせ先がご不明なときやお困りのときには、 「富士 通お客様総合センター」 に相談してください。

#### 富士通お客様総合センター

電話によるお問い合わせ

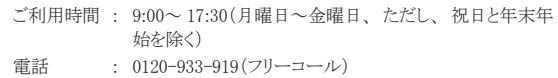

電話 : 03-5568-1170(携帯電話・ PHS: 通話料はお客様のご負 担となります)

※富士通お客様総合センターでは、 お問い合わせ内容の正確な把握、 およびお客様サービス向上のため、お客様との会話を記録・録音さ せていただいておりますので、 あらかじめご了承ください。

Webによるお問い合わせ Webによるお問い合わせも承っております。 詳細については、富士通ホー ムページをご覧ください。 <http://jp.fujitsu.com/contact/customer/>

## ●定期交換部品について

お客様の使用環境や使用時間により、 保守サポート期間内 に交換が必要になる定期交換部品があります。 PRIMERGY ドキュメント &ツール CD内の『ユーザーズガイド

9.9.1 保守サービス』ー「■定期交換部品について」を参照 して、 内容をご確認ください。

# **10** リサイクルについて

#### ●保証について

保証期間中に故障が発生した場合には、 保証書に記載の 内容に基づき無償修理いたします。 詳細については、 保証 書をご覧ください。 なお、保守サポート期間は、お客様のサー バ購入後 5年間です。

#### ●修理ご依頼の前に

本サーバに異常が発生した場合は、 PRIMERGY ドキュメント &ツール CD内の『ユーザーズガイド 9.2 トラブルシューティン グ』 を参照して、 内容をご確認ください。 それでも解決でき ない異常については、 担当営業員または修理相談窓口に連 絡してください。

ご連絡の際は、 サーバ本体の下記に貼付のラベルで記載の 型名、 および製造番号を確認し、 お伝えください。

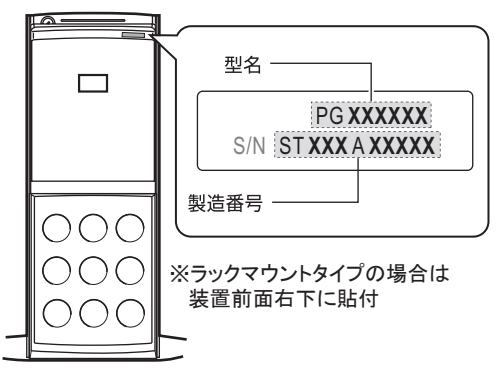

また、 事前に PRIMERGY ドキュメント &ツール CD内の『ユー ザーズガイド 9.9.2 保守員に連絡するときは』 をご覧いただ き、 必要事項を確認してください。 お客様が退避したシステ ム設定情報は、 保守時に使用します。

## ●修理相談窓口

- ・ サポートサービス(SupportDeskなど) 未契約のお客様
- ・ 製品保障期間中の保証書による修理
- ・ 保証延長(カスタムメイドオプション) による修理
- ・ 製品保障期間終了後の、 サポートサービス(SupportDesk など) 未契約の場合の修理
	- ‐ 当社指定のサービスエンジニアによるオンサイト修理を行いま す。 サービスエンジニアは、 連絡を受けた翌営業日以降に 訪問します。
- ‐ サービスの対象製品/作業時間に応じ、 技術料/部品代/ 交通費などのサービス料金をご依頼の都度、 申し受けます。

#### 富士通ハードウェア修理相談センター

0120-422-297(フリーダイヤル)

ご利用時間 : 9:00~ 17:00(月曜日~金曜日、 ただし、 祝日と年末年 始を除く)

※音声ガイダンスに従って、お進みください。

本サーバを廃棄する場合、 担当営業員に相談してください。 本サーバは産業廃棄物として処理する必要があります。

5

#### データのバックアップについて

本装置に記録されたデータ (基本ソフト、 アプリケーションソフトも含む) の保全については、 お客様ご自身でバックアップなどの必要な対策を行ってください。 また、 修理を 依頼される場合も、 データの保全については保証されませんので、 事前にお客様ご自身でバックアップなどの必要な対策を行ってください。 データが失われた場合でも、 保<br>証書の記載事項以外は、 弊社ではいかなる理由においても、 それに伴う損害やデータの保全・修復などの責任を一切負いかねますのでご了承ください。

#### 注意

この装置は、 情報処理装置等電波障害自主規制協議会 (VCCI)の基準に基づくクラスA情報技術装置です。 この装置を家庭環境で使用すると電波妨害を引き起こすこと<br>があります。 この場合には使用者が適切な対策を講ずるよう要求されることがあります。 - 15 秋~左表置す電波座目日五流高76歳云 (\*201) ジ霊宇に霊っく。<br>この場合には使用者が適切な対策を講ずるよう要求されることがあります。

本装置は、 社団法人電子情報技術産業協会のサーバ業界基準 (PC-11-1988) に適合しております。

#### アルミ電解コンデンサについて

本装置のプリント板ユニットや、 マウス、キーボードに使用しているアルミ電解コンデンサは寿命部品であり、 寿命が尽きた状態で使用し続けると、 電解液の漏れや枯渇が生じ、<br>異臭の発生や発煙の原因になる場合があります。

目安として、 通常のオフィス環境(25℃)で使用された場合には、 保守サポート期間内 (5 年 ) には寿命に至らないものと想定していますが、 高温環境下での稼働等、 お客<br>様のご使用環境によっては、 より短期間で寿命に至る場合があります。 寿命を超えた部品について、 交換が可能な場合は、 有償にて対応させて頂きます。 なお、 上記は ートンには、<br>本のこと、「スタートン、「エング」ということをお約束するものではありません。<br>「またでは、保守サポート期間内に故障しないことをお約束するものではありません。

#### 本製品のハイセイフティ用途での使用について

本製品は、 一般事務用、 パーソナル用、 家庭用、 通常の産業用等の一般的用途を想定して設計 ・ 製造されているものであり、 原子力施設における核反応制御、 航空機 自動飛行制御、 航空交通管制、 大量輸送システムにおける運行制御、 生命維持のための医療器具、 兵器システムにおけるミサイル発射制御など、 極めて高度な安全性<br>が要求され、 仮に当該安全性が確保されない場合、 直接生命・身体に対する重大な危険性を伴う用途 (以下 「ハイセイフティ用途」 という)に使用されるよう設計・製造さ<br>れたものではございません。 お客様は、 当該ハイセイフティ用途に要する安全性を確保する措置を施すことなく、 本製品 される場合は、 弊社の担当営業までご相談ください。

本装置は、 落雷などによる電源の瞬時電圧低下に対し不都合が生じることがあります。 電源の瞬時電圧低下対策としては、 交流無停電電源装置などを使用されることをお勧 めします。 (社団法人電子情報技術産業協会のパーソナルコンピュータの瞬時電圧低下対策ガイドラインに基づく表示)

当社のドキュメントには「外国為替および外国貿易管理法」 に基づく特定技術が含まれていることがあります。 特定技術が含まれている場合は、 当該ドキュメントを輸出また<br>は非居住者に提供するとき、 同法に基づく許可が必要となります。

高調波電流規格 JIS C 61000-3-2 適合品

#### 使用許諾契約書

富士通株式会社 (以下弊社といいます) では、 本サーバにインストール、 もしくは添付されているソフトウェア (以下本ソフトウェアといいます) をご使用いただく権利をお客 様に対して許諾するにあたり、 下記 「ソフトウェアの使用条件」 にご同意いただくことを使用の条件とさせていただいております。<br>なお、 お客様が本ソフトウェアのご使用を開始された時点で、 本契約にご同意いただいたものといたしますので、 本ソフトウェアをご使用いただく前に必ず下記 「ソフトウェア<br>の使用条件」 をお読みいただきますようお願い申し上げます。 ただし、 本ソフトウェアのうちの一部ソフトウェアに別途の 「使用条件」 もしくは 「使 ソフトウェアの使用条件 1. 本ソフトウェアの使用および著作権<br>お客様は、 本ソフトウェアを、 日本国内において本サーバでのみ使用できます。 なお、 お客様は本サーバのご購入により、 本ソフトウェアの使用権のみを得るものであり、<br>本ソフトウェアの著作権は引き続き弊社または開発元である第三者に帰属するものとします。 2. バックアップ お客様は、 本ソフトウェアにつきまして、 1 部の予備用(バックアップ)媒体を作成することができます。<br>3. 本ソフトウェアの別ソフトウェアへの組み込み<br>本ソフトウェアに組み込んで使用することができます。<br>部を別のソフトウェアに組み込んで使用することができます。 - 4. 複製<br>(1) 本ソフトウェアの複製は、 上記「2.」 および「3.」の場合に限定されるものとします 本ソフトウェアが組み込まれた別のソフトウェアについては、マニュアル等で弊社が複製を許諾していない限り、予備用 (バックアップ) 媒体以外には複製は行わないでください。<br>ただし、 本ソフトウェアに複製防止処理がほどこしてある場合には、 複製できません。<br>(2) 前号によりお客様が本ソフトウェアを複製する場合、 本ソフトウェアに付されている著作権表示を、 変更、 削除、 隠蔽等しないでください。 5. 第三者への譲渡 お客様が本ソフトウェア (本サーバに添付されている媒体、マニュアルならびに予備用バックアップ媒体を含みます) を第三者へ譲渡する場合には、本ソフトウェアがインストー ルされたサーバとともに本ソフトウェアのすべてを譲渡することとします。 なお、 お客様は、 本サーバに添付されている媒体を本サーバとは別に第三者へ譲渡することはできま せん。 6. 改造等 お客様は、 本ソフトウェアを改造したり、 あるいは、 逆コンパイル、 逆アセンブルをともなうリバースエンジニアリングを行うことはできません。 - 。<br>- 保証の範囲<br>(1) 弊社は、 -<br>「本ソフトウェアとマニュアル等との不一致がある場合、 本サーバをご購入いただいた日から90 日以内に限り、 お申し出をいただければ当該不一致の修正に関し て弊社が必要と判断した情報を提供いたします。<br>また、本ソフトウェアの記録媒体等に物理的な欠陥(破損等)等がある場合、本サーバをご購入いただいた日から1ヶ月以内に限り、不良品と良品との交換に応じるものとします。<br>(2)弊社は、 前号に基づき負担する責任以外の、 本ソフトウェアの使用または使用不能から生じるいかなる損害(逸失利益、 事業の中断、 事業情報の喪失その他の金銭<br>的損害を含みますが、 これに限られないものとします)に関しても、 一 ます。 (3) 本ソフトウェアに第三者が開発したソフトウェアが含まれている場合においても、 第三者が開発したソフトウェアに関する保証は、 弊社が行う上記 (1) の範囲に限られ、 開発元である第三者は本ソフトウェアに関する一切の保証を行いません。 8. ハイセイフティ 本ソフトウェアは、 一般事務用、 パーソナル用、 家庭用などの一般的用途を想定したものであり、 ハイセイフティ用途での使用を想定して設計・製造されたものではありませ<br>ん。 お客様は、 当該ハイセイフティ用途に要する安全性を確保する措置を施すことなく、 本ソフトウェアを使用しないものとします。 ハイセイフティ用途とは、 下記の例のような、<br>極めて高度な安全性が要求され、 仮に当該安全性が確保されない場合、 直接生命・身体に対する重大な危険 記

原子力核制御、 航空機飛行制御、 航空交通管制、 大量輸送運行制御、 生命維持、 兵器発射制御など

富士通株式会社

Microsoft、 Windows、 Windows Server は、 米国 Microsoft Corporation の米国およびその他の国における登録商標または商標です。 Adobe、 Adobe Acrobat、 Adobe Reader は、 Adobe Systems Incorporated (アドビシステムズ社) の登録商標です。 その他の各製品名は、 各社の商標、 または登録商標です。 その他の各製品は、 各社の著作物です。 All Rights Reserved, Copyright© FUJITSU LIMITED 2006

画面の使用に際して米国 Microsoft Corporation の許諾を得ています。

6